# FUNKTION "VERSENDEN" IM POST & DHL GESCHÄFTSKUNDENPORTAL

KUNDENINFORMATION

Abt. 351 Online Touchpoints Business Customers Bonn, Dezember 2023

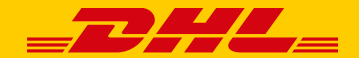

#### **Nutzen Sie die Versandfunktion von DHL Paket im Post & DHL Geschäftskundenportal**

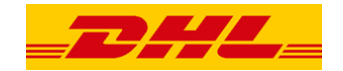

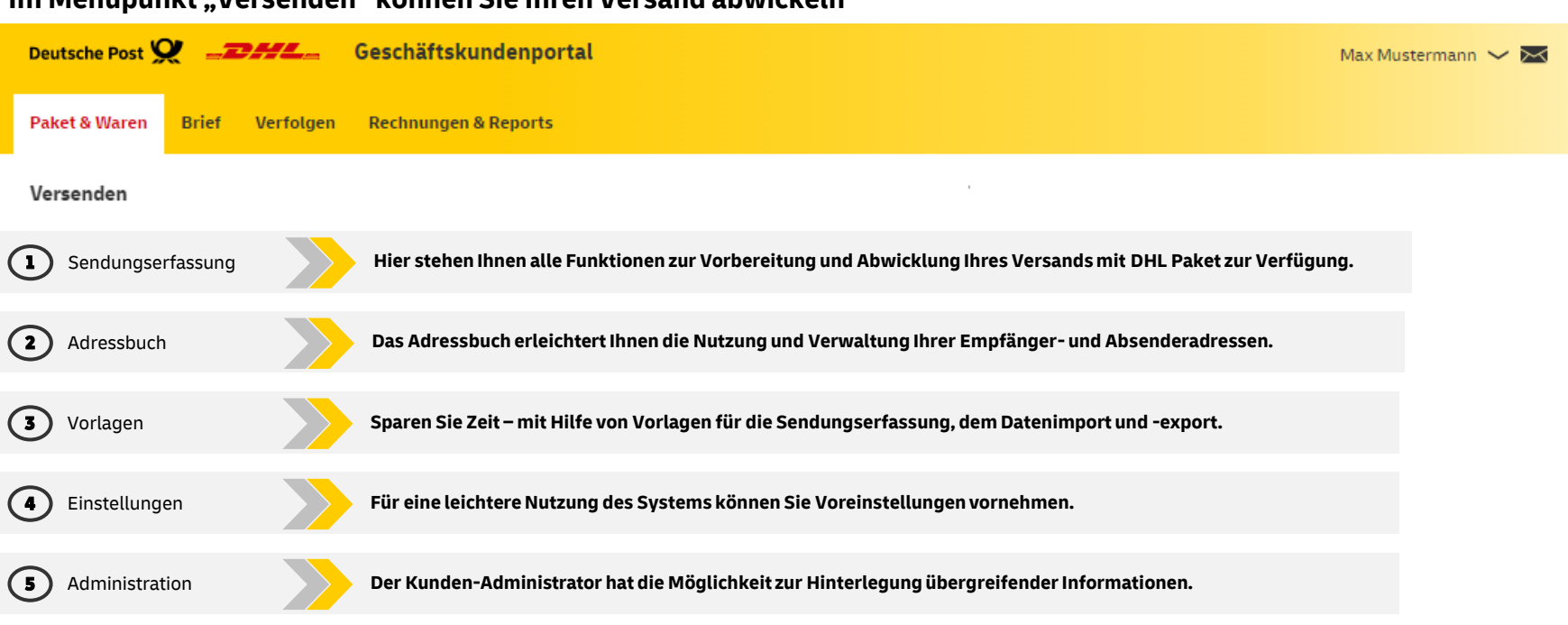

#### **Im Menüpunkt "Versenden" können Sie Ihren Versand abwickeln**

"Versenden" im Post & DHL Geschäftskundenportal | Dezember 2023 2

# **Unter "Sendungserfassung" erfolgt die Vorbereitung und Abwicklung Ihres Versands 1/2**

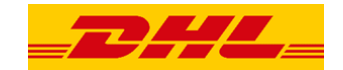

#### 1 **"Sendungserfassung nationale Sendung"**

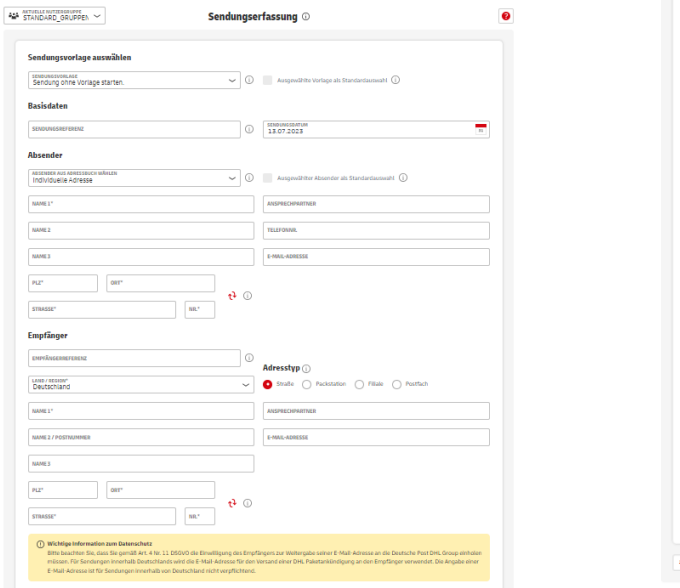

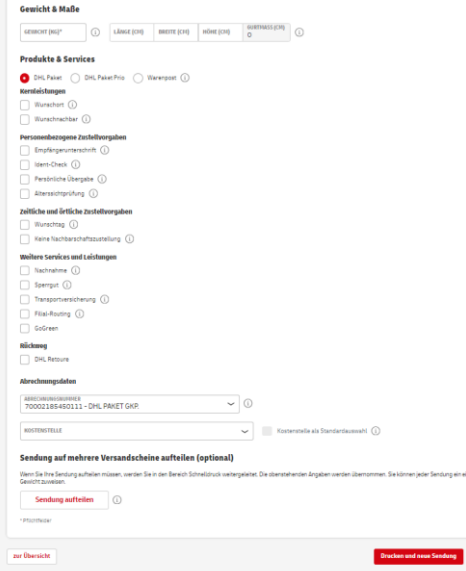

# **Unter "Sendungserfassung" erfolgt die Vorbereitung und Abwicklung Ihres Versands 2/2**

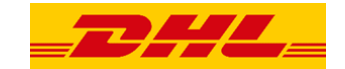

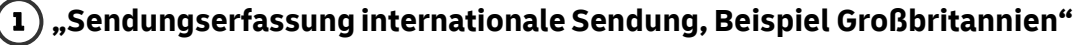

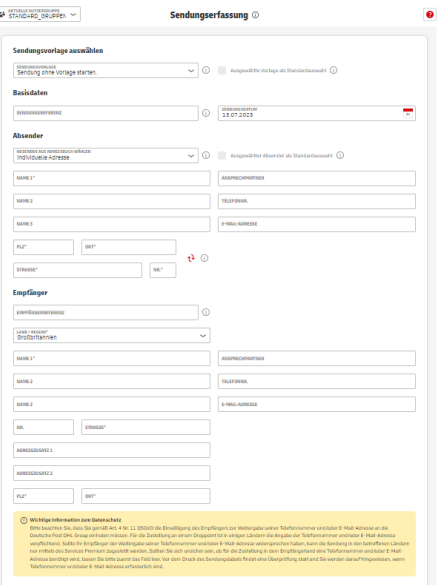

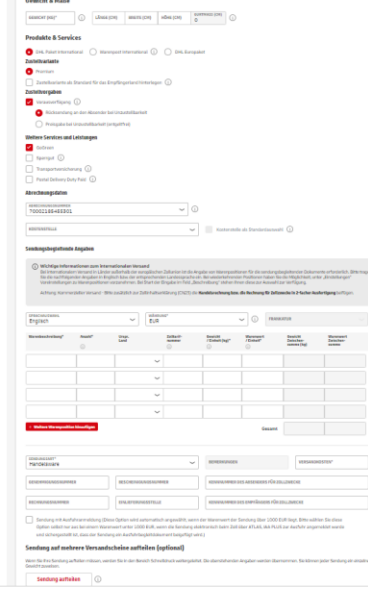

*Contained* 

### **Neben der manuellen Erfassung ist auch der Import bestehender Sendungsdaten möglich**

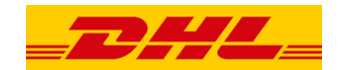

#### **"Sendungen erfassen und importieren "**

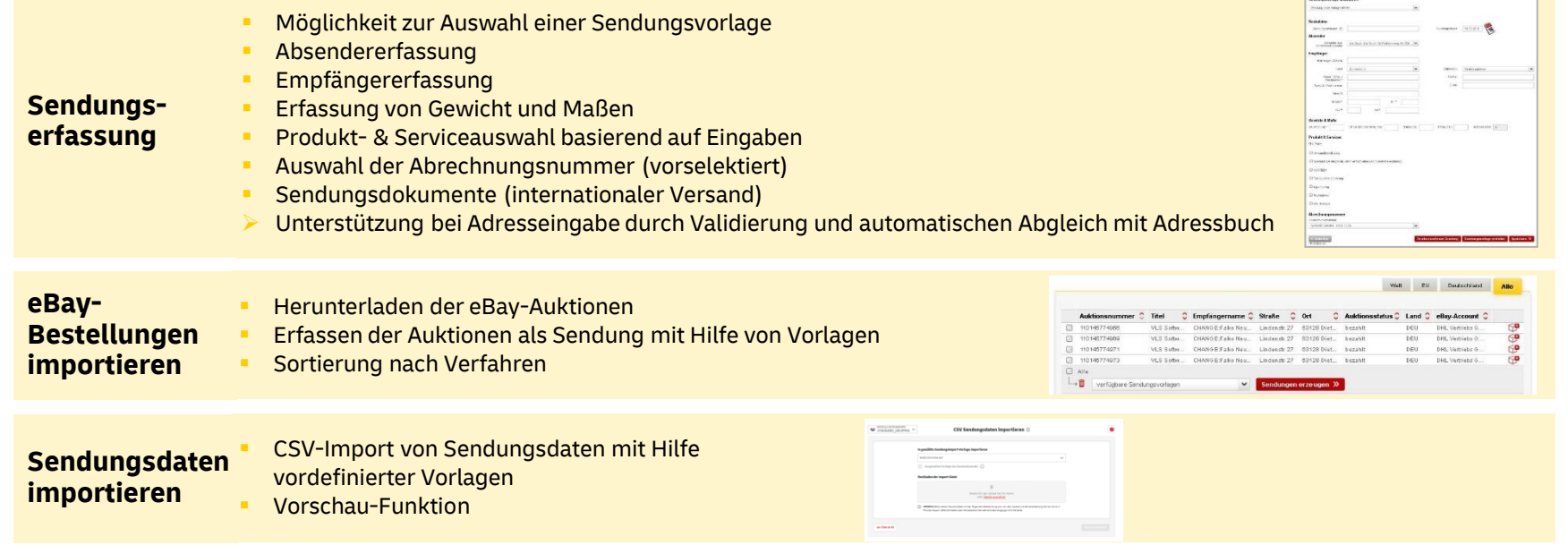

# **Für die Beschleunigung des Drucks können Sie mittels der Sendungsreferenzsuche die Sendungen sofort auswählen und drucken**

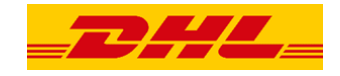

#### **Sendungen drucken**

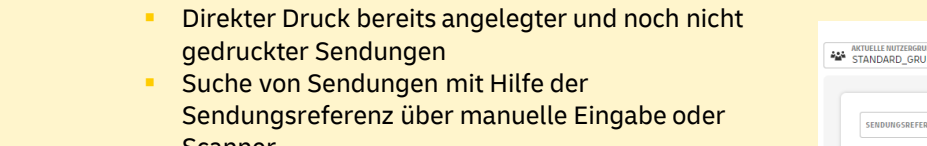

#### **Schnelldruck**

- Scanner
	- **Druck oder weitere Bearbeitung von Sendungen** (z.B. Ergänzung Gewicht)
	- Diese Funktion ist ideal kombinierbar mit dem halbautomatischen Polling über die DHL Polling-Software\*

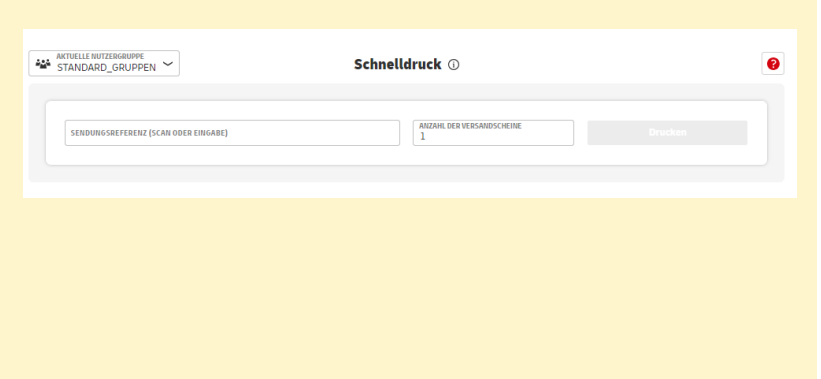

\*Bereitstellung erfolgt im Post & DHL Geschäftskundenportalunter Hilfe & Information/ Versenden

#### **Je nach Status werden Sendungen in unterschiedlichen Übersichten angezeigt**

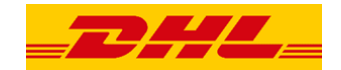

#### **Übersichtsseiten**

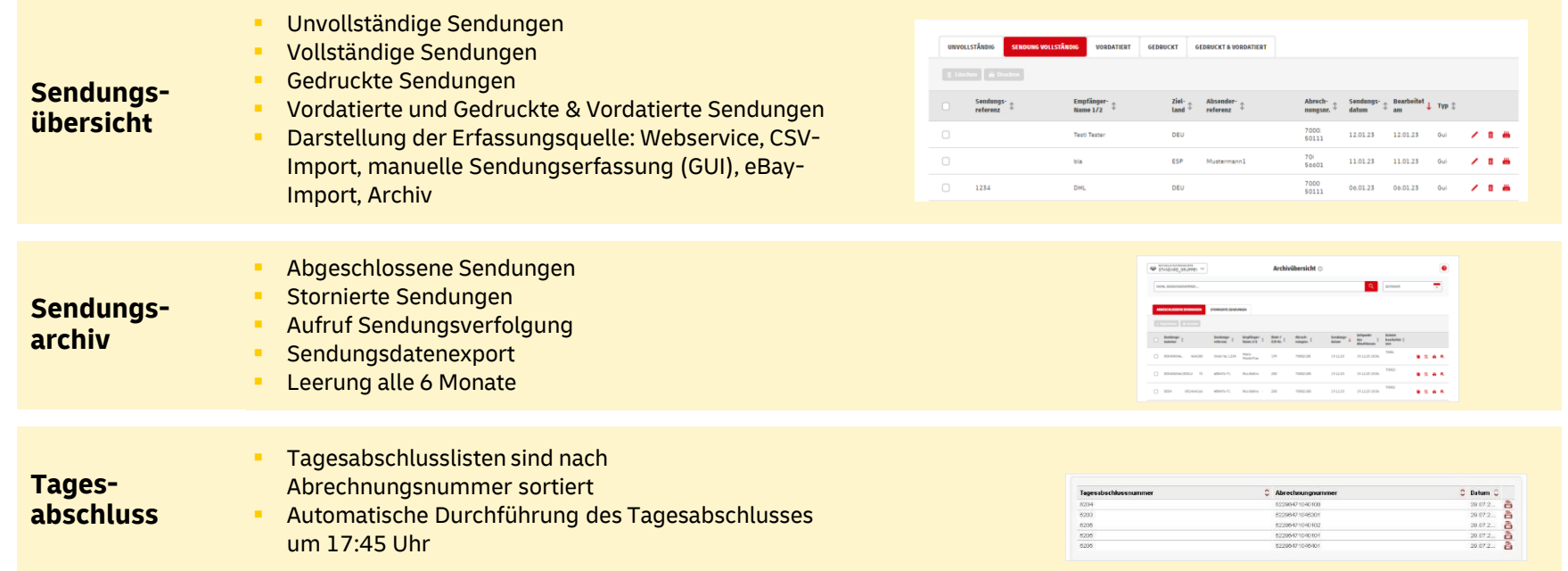

# **Das Adressbuch bietet Ihnen die Möglichkeit zur Verwaltung von Empfänger- und Absenderadressen**

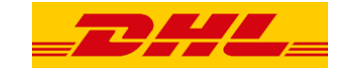

#### 2 **"Adressbuch"**

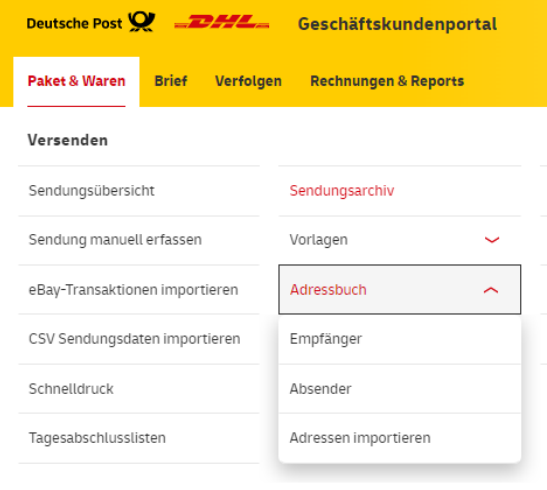

### **Im Adressbuch werden Absender- und Empfängeradressen in Übersichten abgebildet**

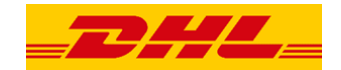

#### **"Adressbuch" – Adressübersichten**

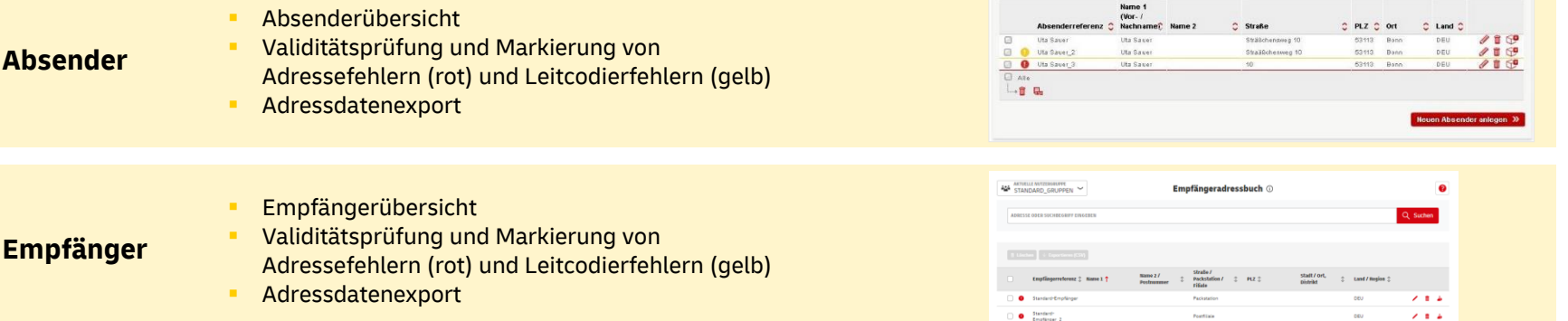

#### **Neben Absender- und Empfängeradressen können auch Adressen für Retouren erfasst werden**

**"Adressbuch" – Adresserfassung** 

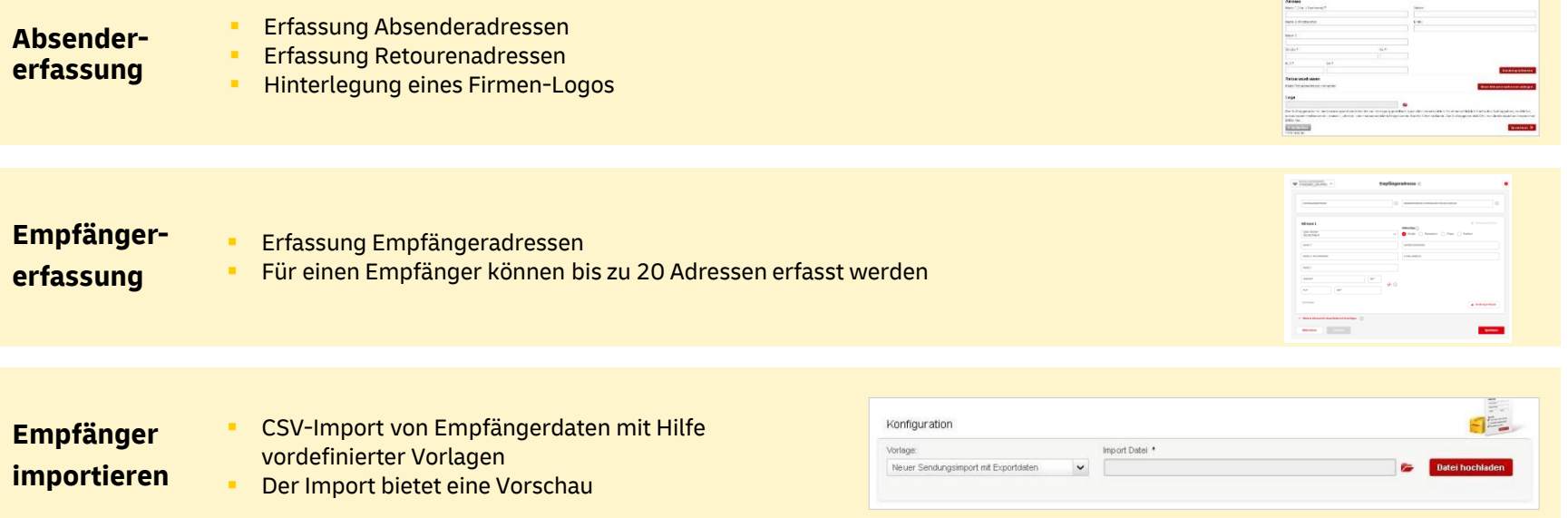

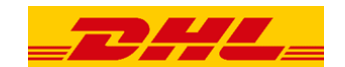

### **Das System bietet Ihnen Vorlagen für die Sendungsdatenerfassung sowie den Datenimport und Datenexport**

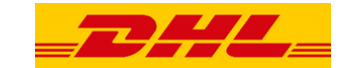

#### 3 **"Vorlagen"**

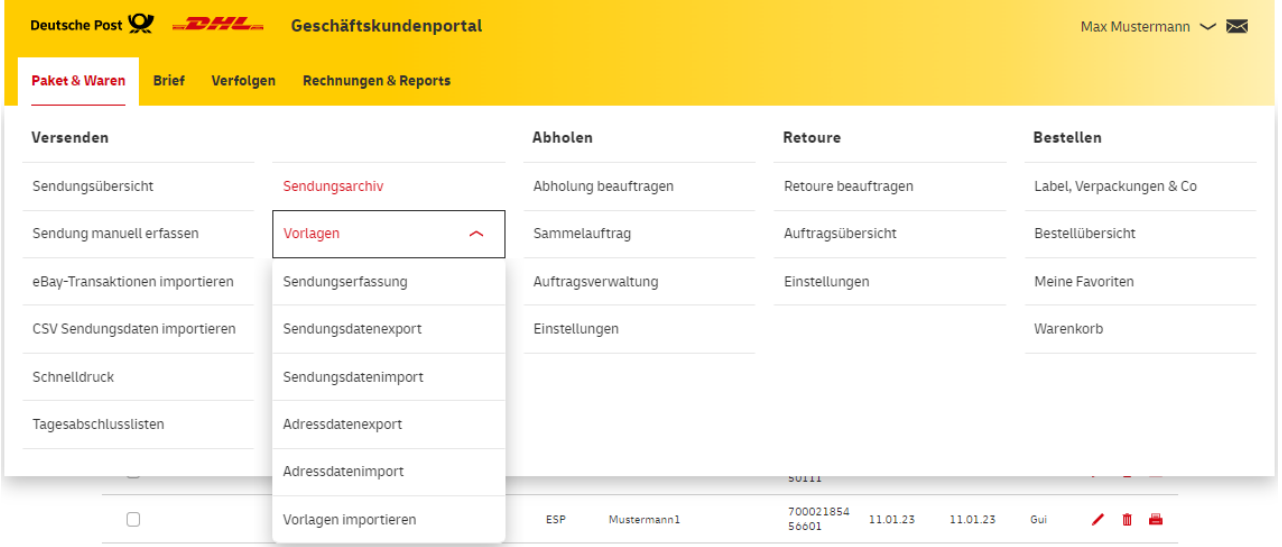

### **Die Vorlagen dienen zur Unterstützung und Beschleunigung der Sendungsverarbeitung**

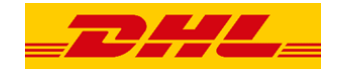

**"Vorlagen" – Sendungserfassung und Datenimport**

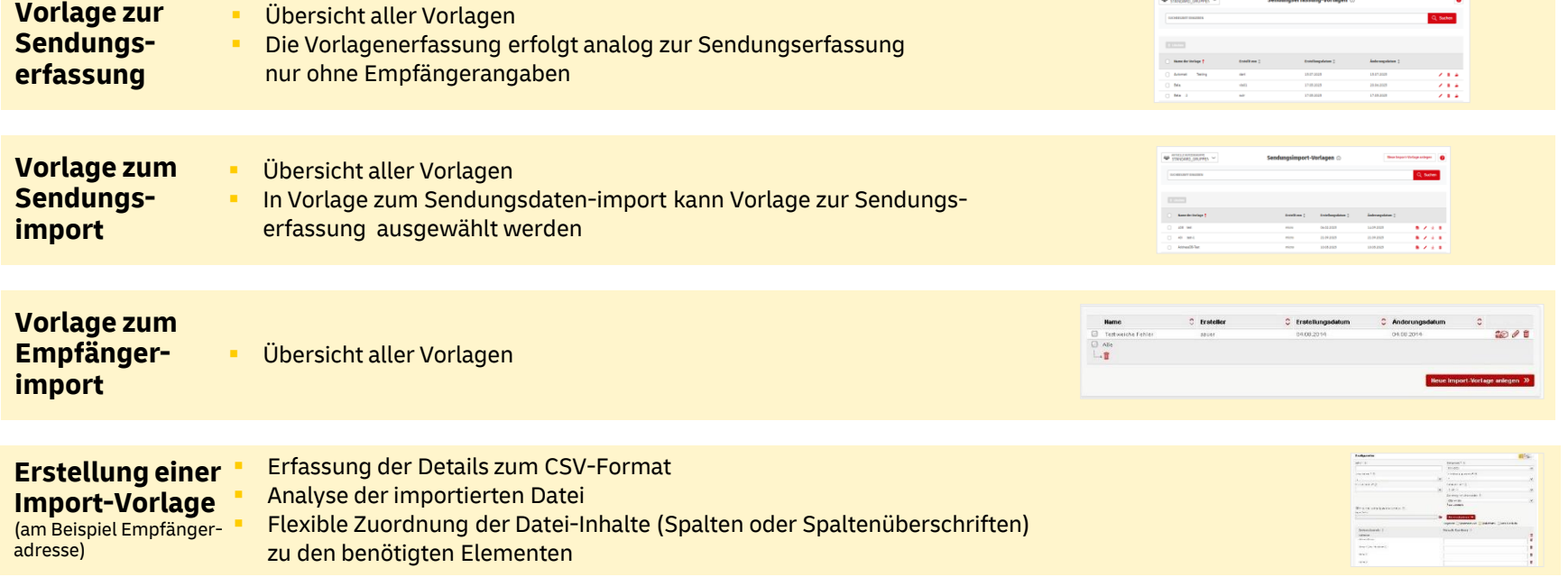

#### **Auch für den Datenexport können Vorlagen erstellt und genutzt werden**

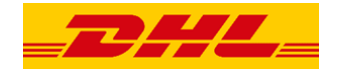

**"Vorlagen" – Datenexport**

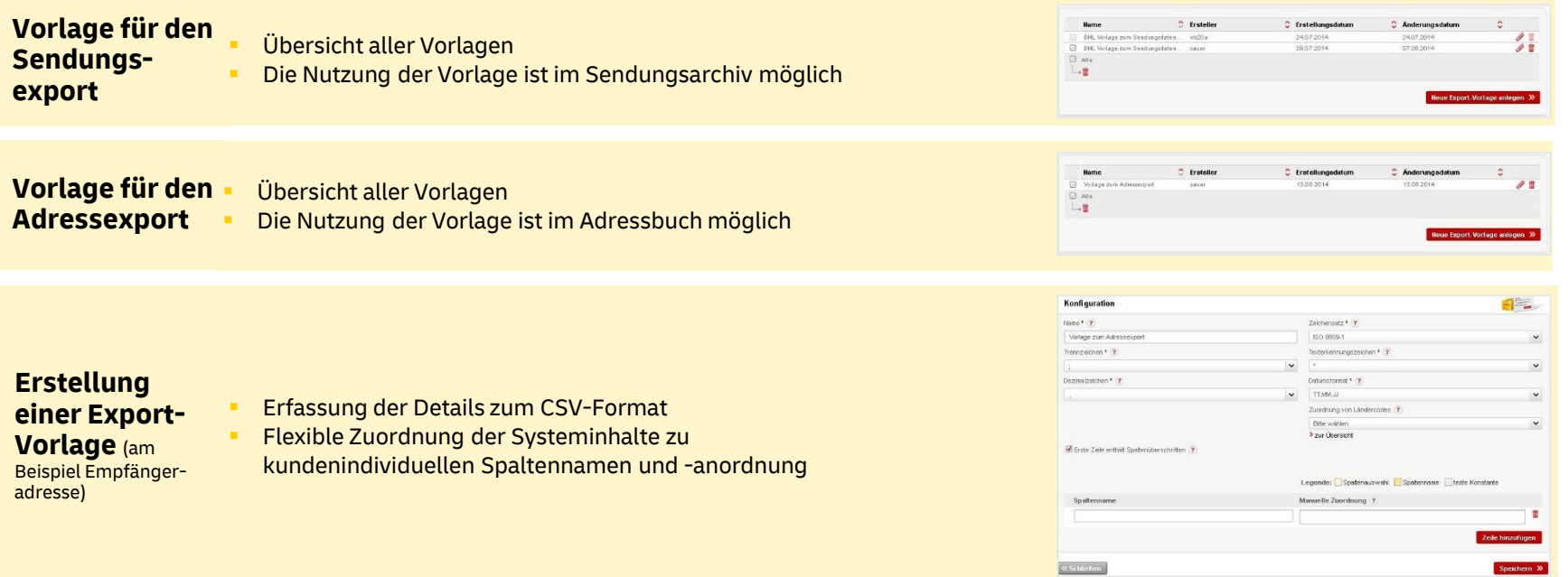

## **Für eine leichtere Nutzung des Systems können Sie Voreinstellungen vornehmen**

4 **"Einstellungen" - Umfang der Themen (ohne Admin-Rechte des Benutzers)**

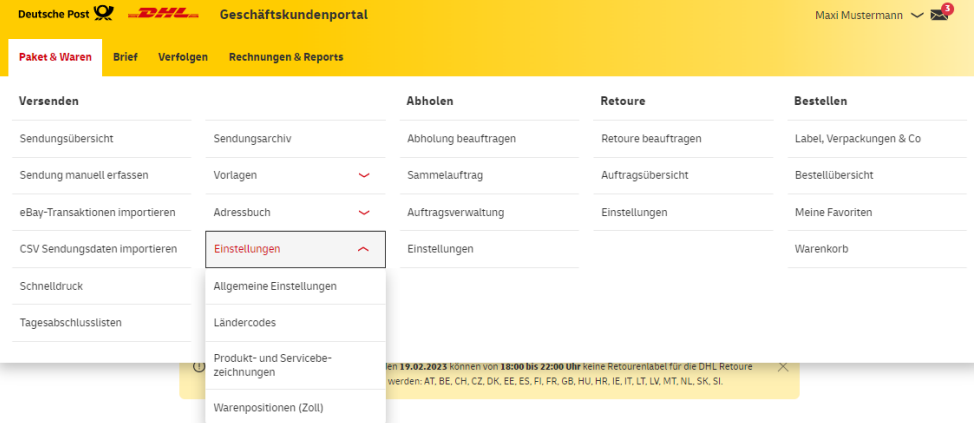

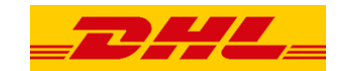

**Allgemeine Einstellungen**

## **Optimieren Sie sich die Versandfunktion von DHL Paket im Post & DHL Geschäftskundenportal nach Ihren Bedürfnissen**

Vorgabe zur Übernahme von Adressen (Art der Speicherung)

Position des Startcursors in der Sendungserfassung

Optionen zum Druck des Versandscheins

**"Einstellungen" – Allgemein** 

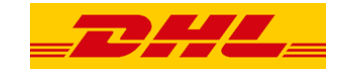

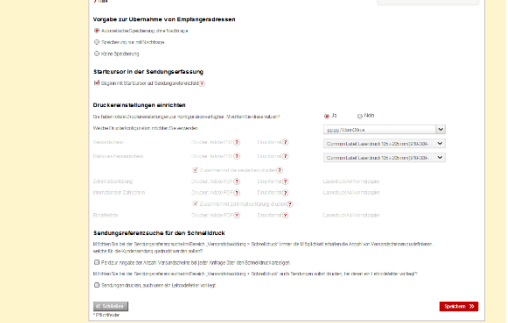

Allgemeine Einstellungen

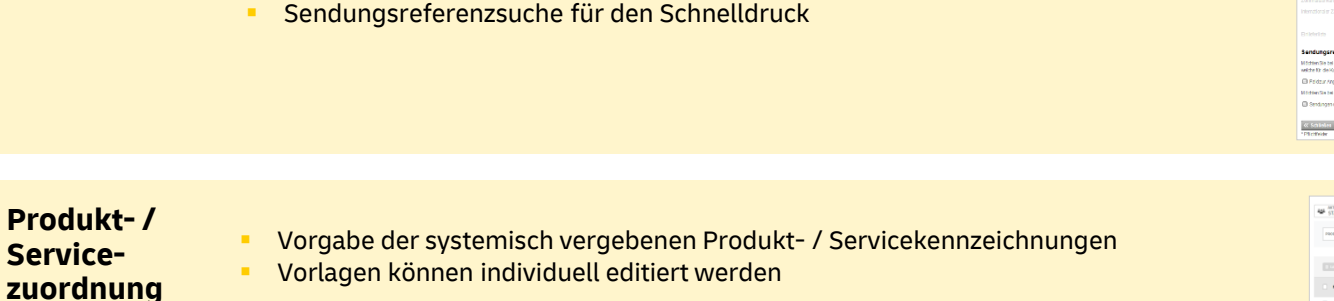

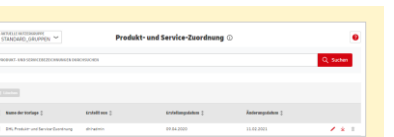

### **Insbesondere für den internationalen Versand können Voreinstellungen vorgenommen werden**

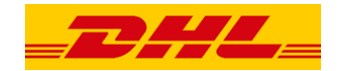

 $rac{1}{2}$ 

#### **"Einstellungen" – Internationaler Versand**

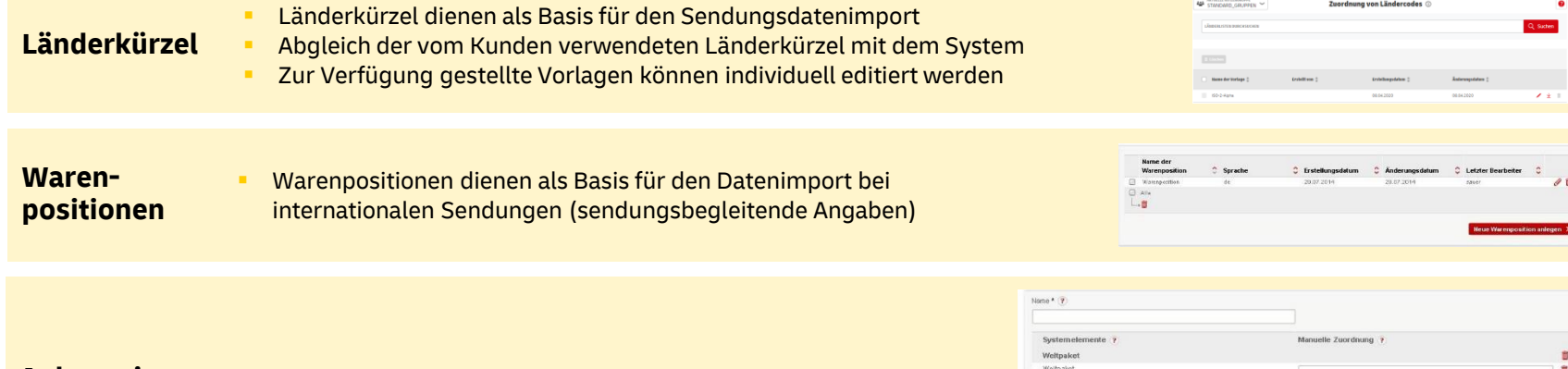

#### **Anlage einer Voreinstellung**  (am Beispiel Länderkürzel)

Erfassung individueller Zuordnungspunkte, welche in den kundenindividuellen Import- und Exportvorlagen verwendet werden

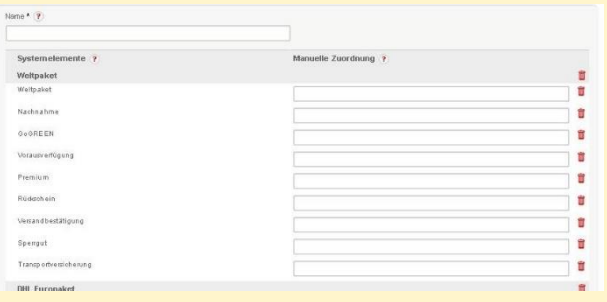

# **Der Kunden-Administrator hat die Möglichkeit zur Hinterlegung übergreifender Informationen**

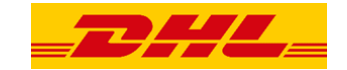

#### 5 **"Administration" - Umfang der Themen bei Einstellungen (für Benutzer mit Admin-Rechten)**

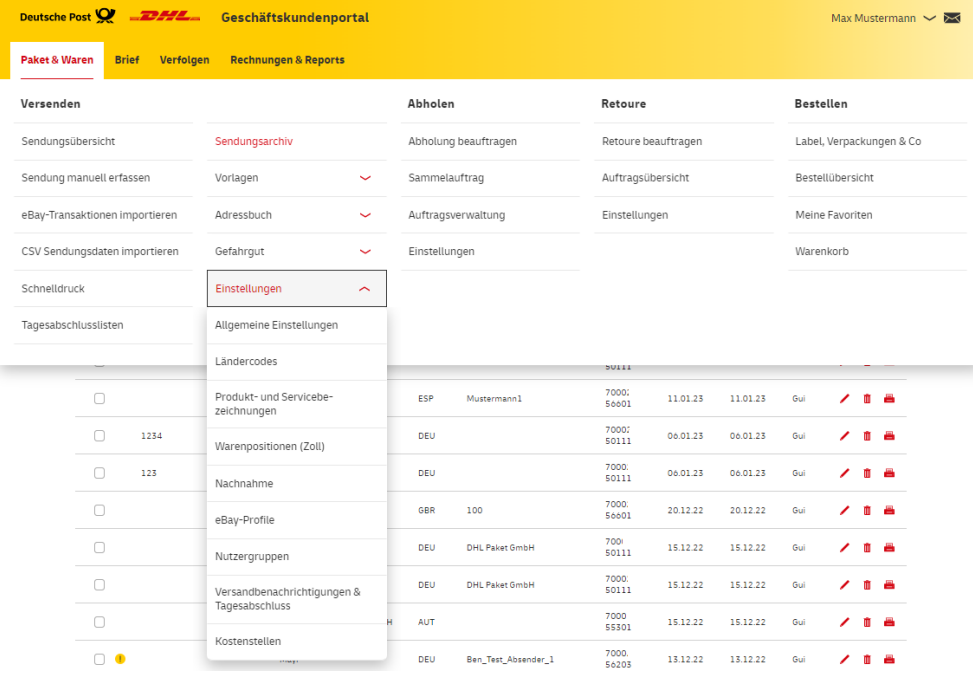

### **In "Administration" können sensible Unternehmensdaten für alle Nutzer hinterlegt werden**

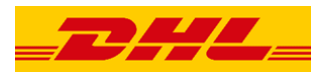

#### **"Administration" – Sensible Daten**

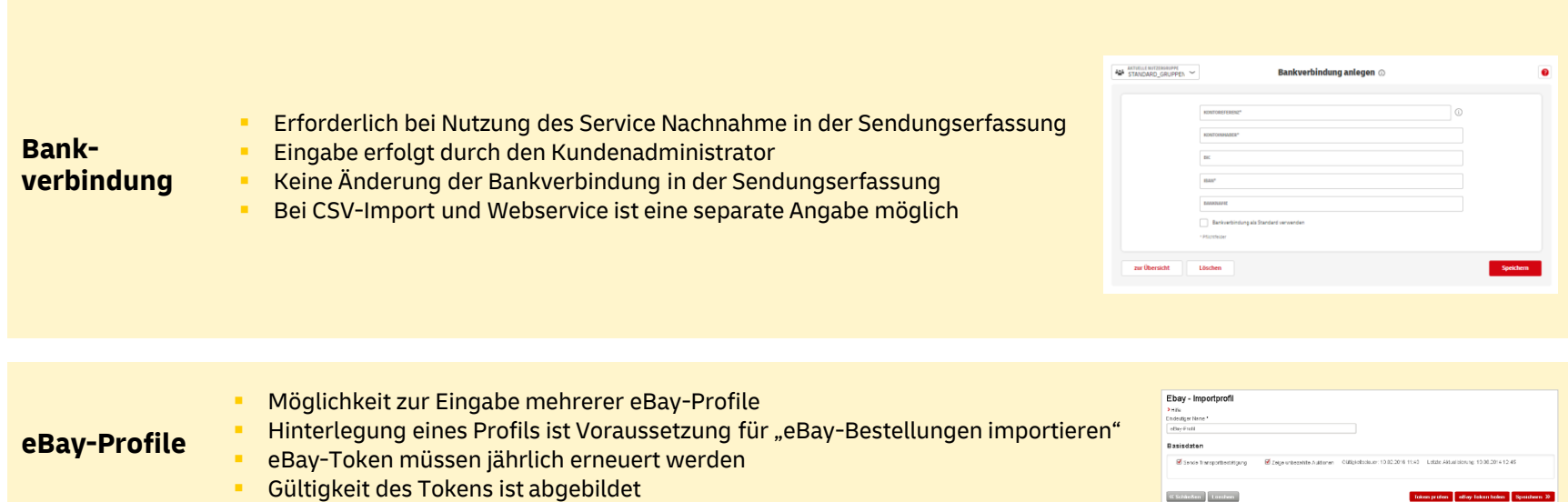

# **Nutzergruppen können verwaltet und individuelle Benachrichtigungstexte eingerichtet werden**

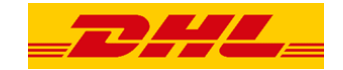

**"Administration" – Nutzerverwaltung & Benachrichtigungen**

**Nutzergruppen** ▪ Zuordnung von Nutzern zu verfügbaren Abrechnungsnummern

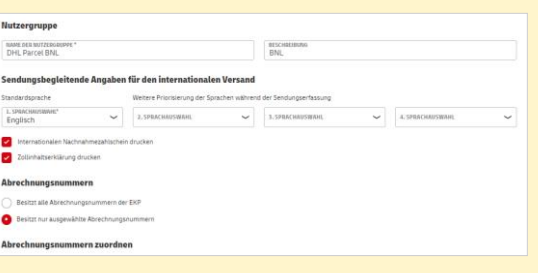

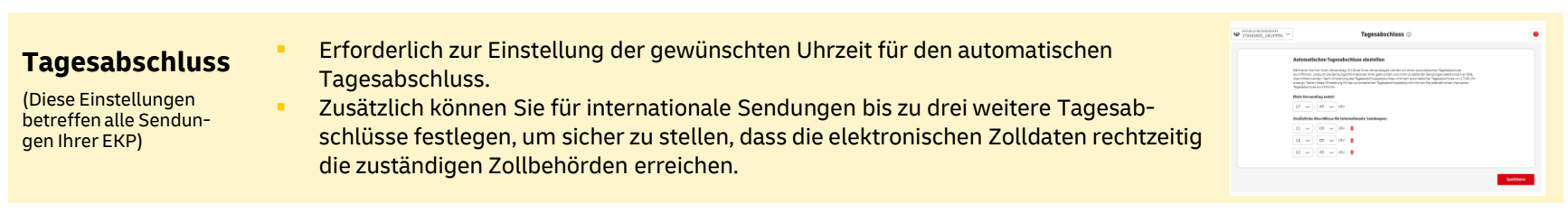

# **Übergreifende Funktionalitäten werden auf allen Seiten gleich abgebildet**

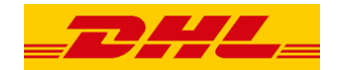

#### **Übergreifende Funktionalitäten**

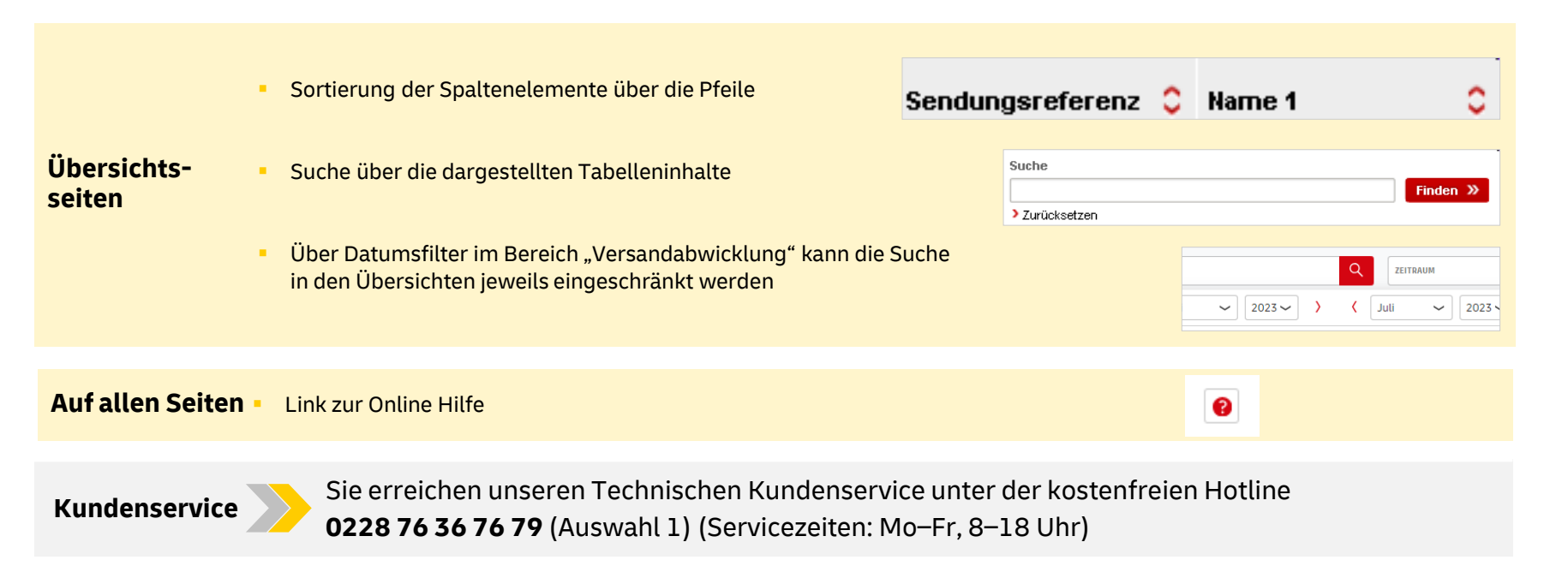